## **Korte instructie invoeren vrijwilligerswerk**

Degene die binnen uw organisatie de reguliere vacatures plaatst, kan ook de vrijwilligerswerk plaatsen zetten op Zorgnet Limburg. Een inlogaccount is hiervoor noodzakelijk.

Het plaatsen van een vacature voor vrijwilligerswerk doet u als volgt:

**Stap 1 Je logt in op [www.zorgnetlimburg.nl](http://www.zorgnetlimburg.nl/) via de groene button 'Mijn ZnL'. In het dashboard klik je rechts op '+Direct een nieuwe vacature plaatsen'** 

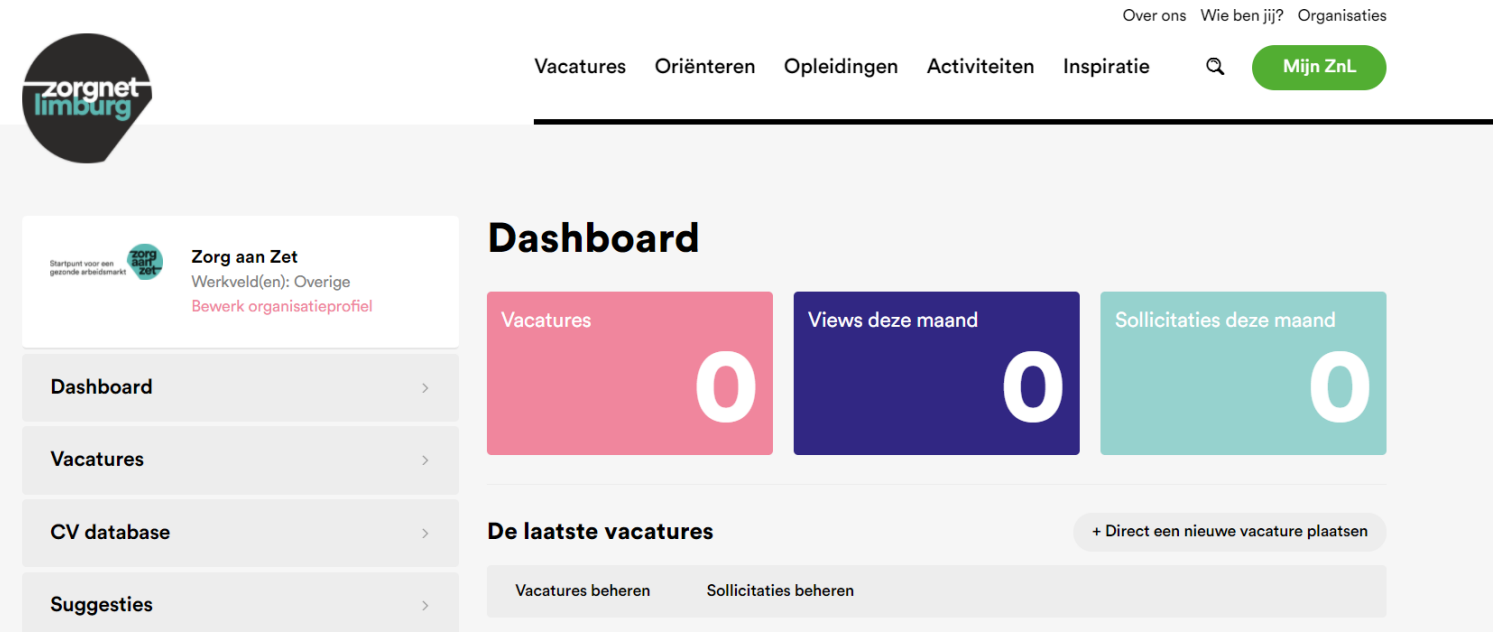

**Stap 2 Start met het invoeren van de vrijwilligerswerk vacature, kies bijvoorbeeld voor 'ik wil een nieuwe vacature toevoegen', klik op 'Volgende'.**

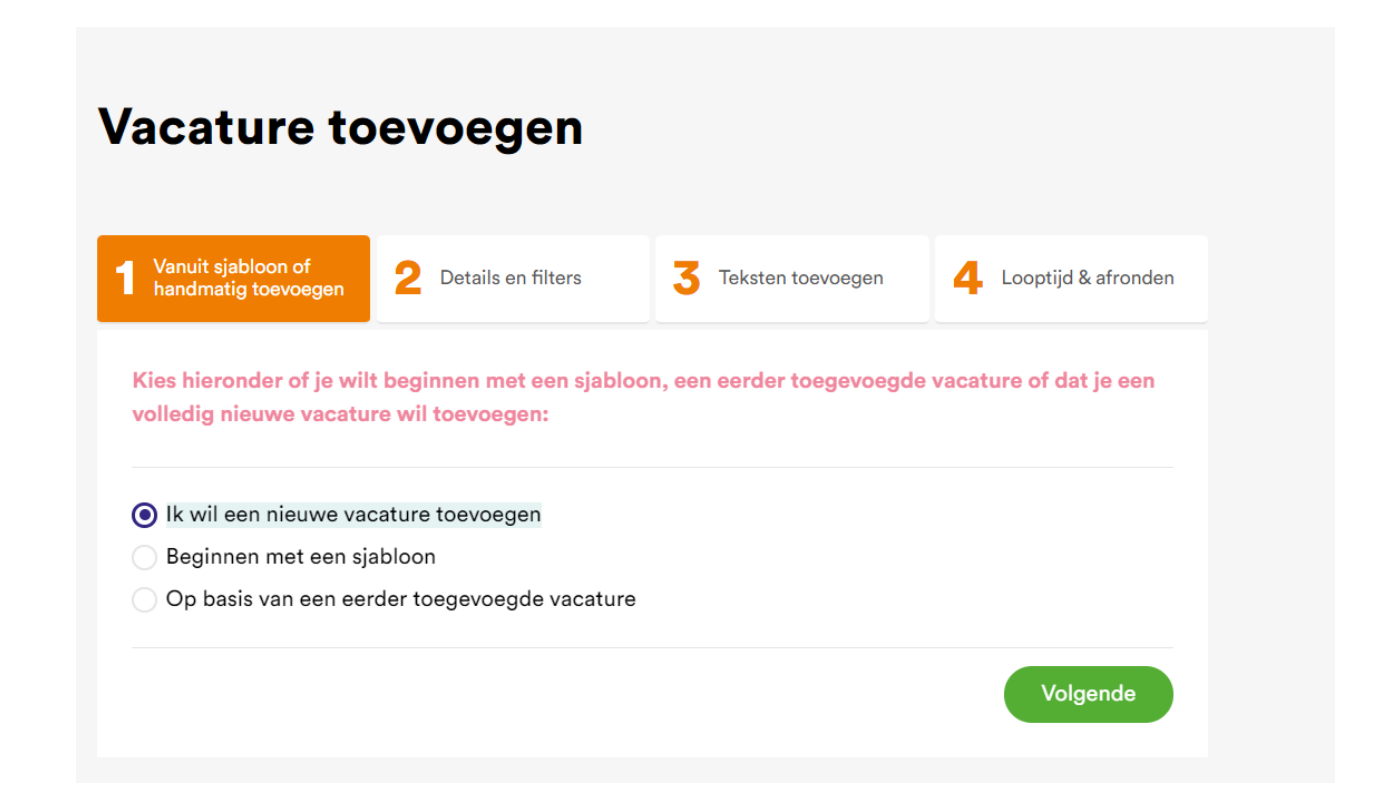

**Stap 3 De vul de velden verder in. Belangrijk:**

**Vul bij Externe registratie-URL: de eigen sollicitatielink in, of bij gebruik van mailadres:'mailto:[mailadres], dus zonder spatie. Vink bij 'Soort vacature' 'Vrijwilligerswerk' aan, vink bij 'Functiegroepen 'Vrijwilligerswerk' aan en vink bij 'Soort contract 'Vrijwilligerswerk' aan.**

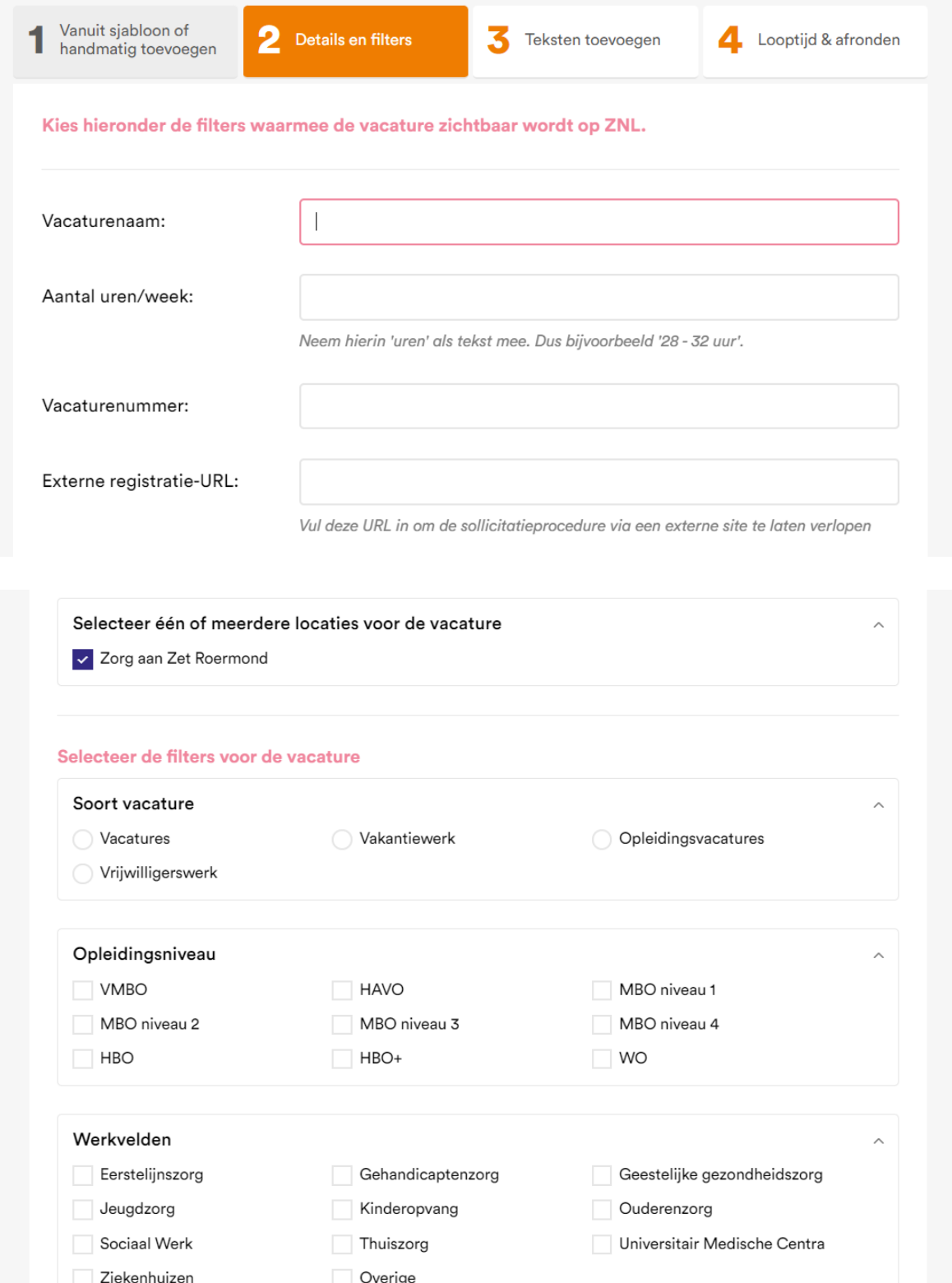

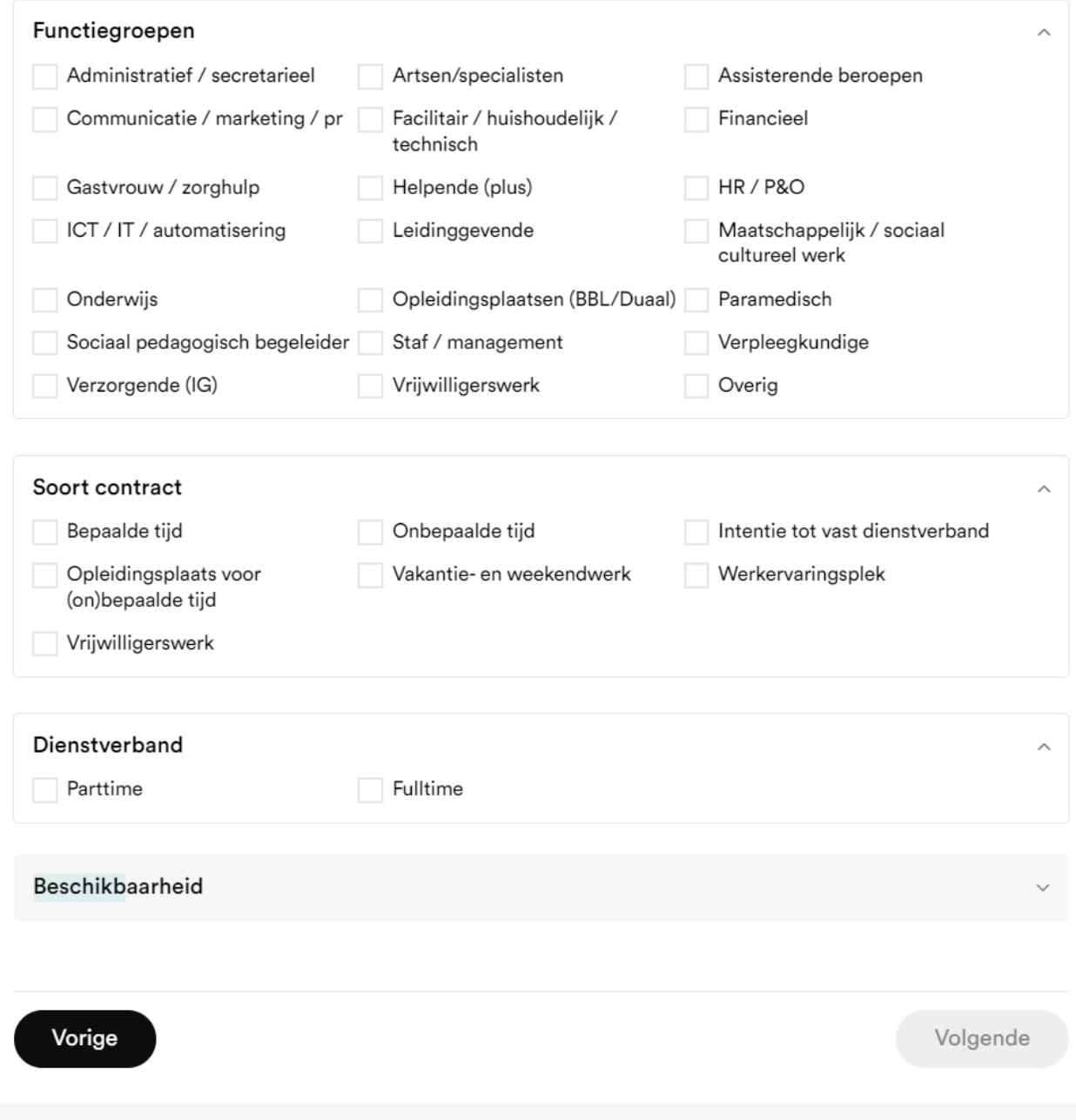

**Stap 4 Voer de vacaturetekst van de vrijwilligerswerk functie in alsmede de functienaam (= Vacaturepagina titel)**

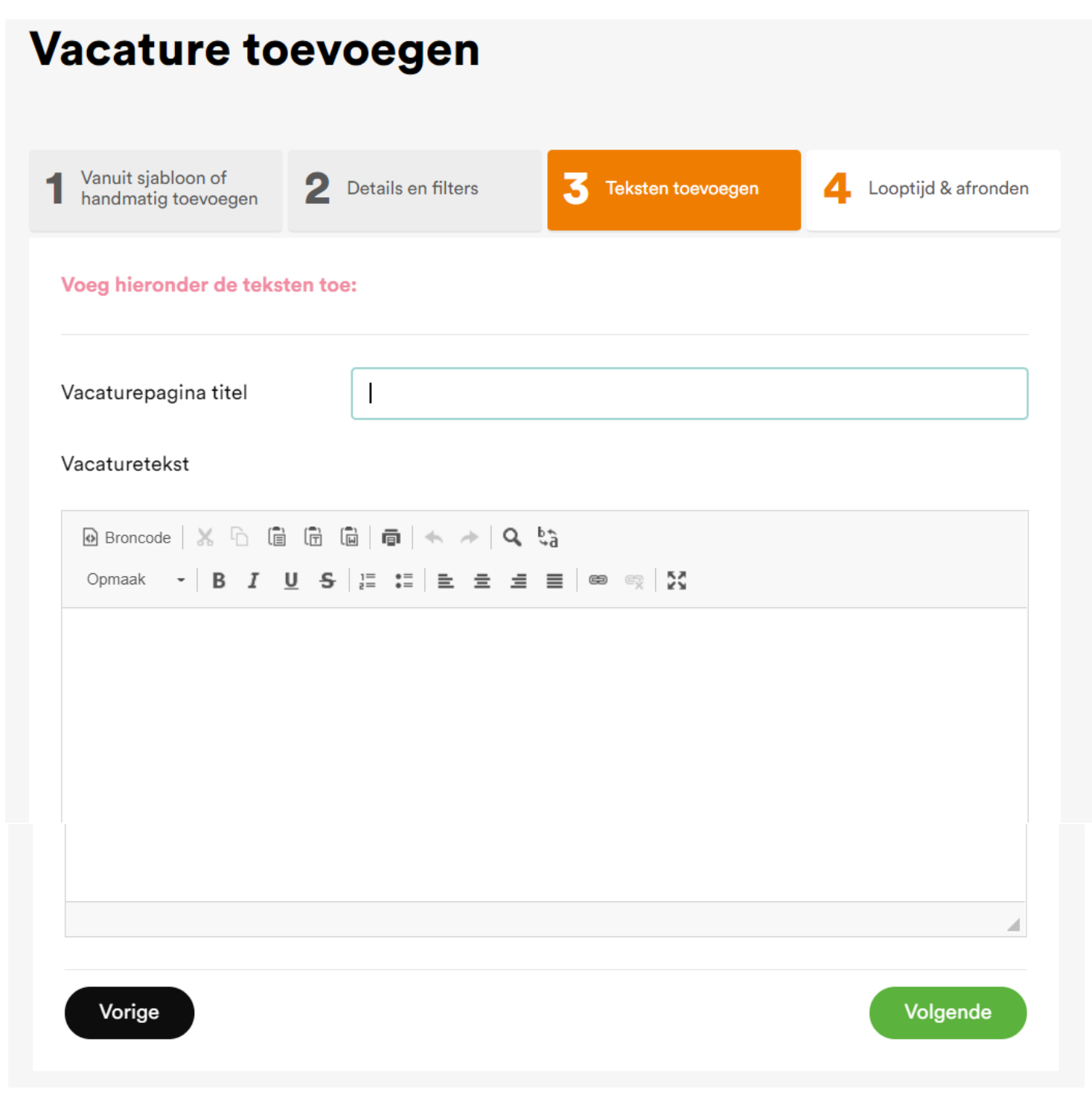

**Stap 5 Bepaal de (voorlopige looptijd van de vacature en klik op de button 'Toevoegen'.**

## **Vacature toevoegen**

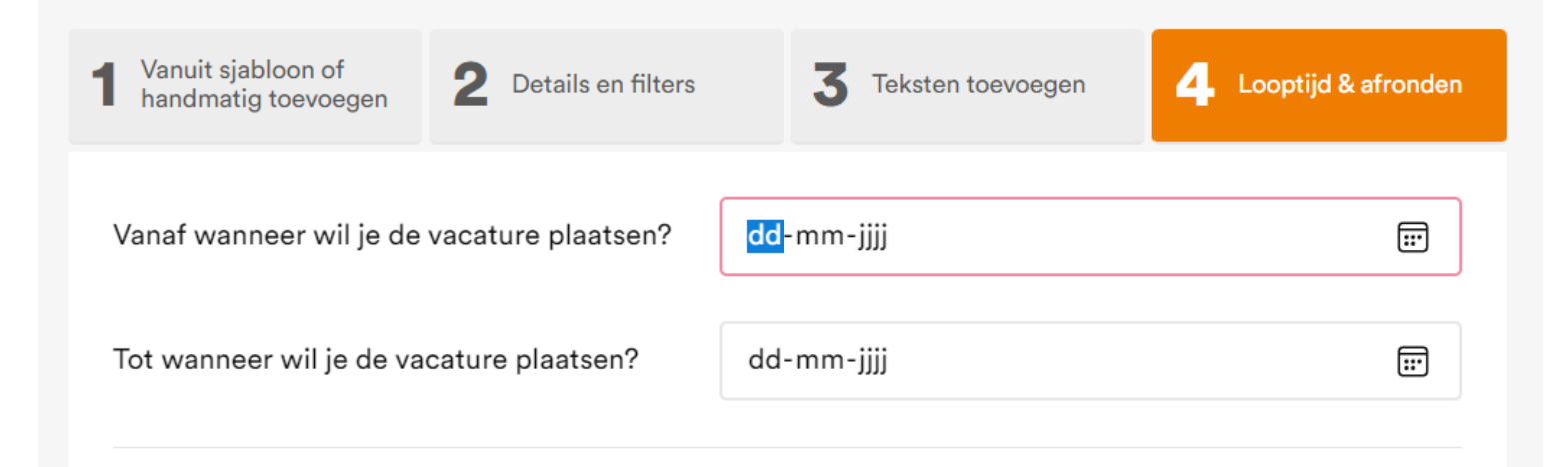

**Uiteraard is het geen probleem een inlogaccount aan te maken voor jullie vrijwilligerscoördinator. Mail dan de naam en het mailadres naar [redactie@zorgnetlimburg.nl](mailto:redactie@zorgnetlimburg.nl) en dan wordt dit verzorgd.**